# **User Manual**

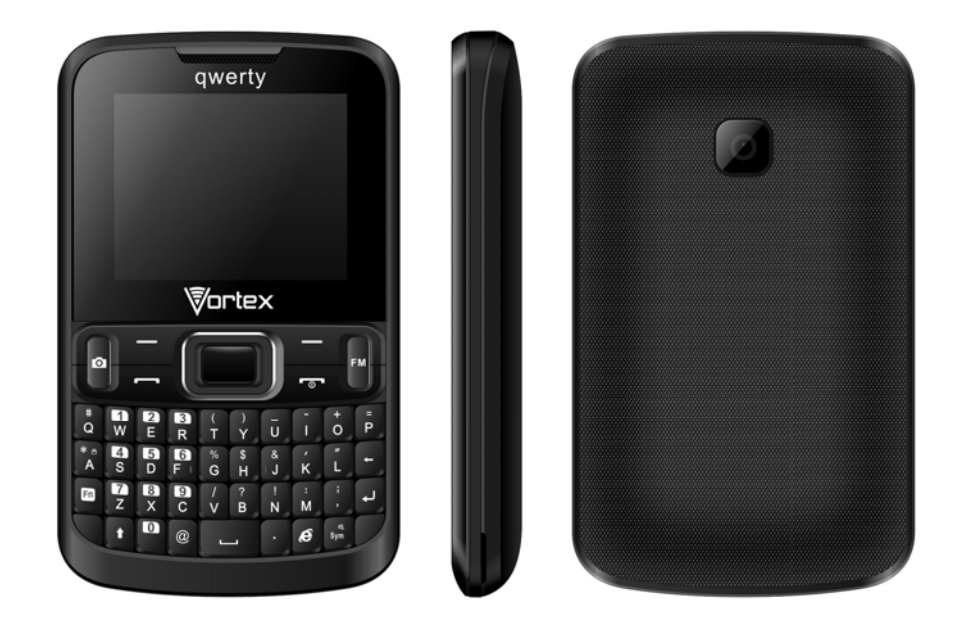

## **FCC ID: 2ADLJPQWERTY**

The device complies with part 15 of the FCC Rules.

Operation is subject to the following two conditions:

- (1) This device may not cause harmful interference, and
- (2) This device must accept any interference received,

including interference that may cause undesired operation.

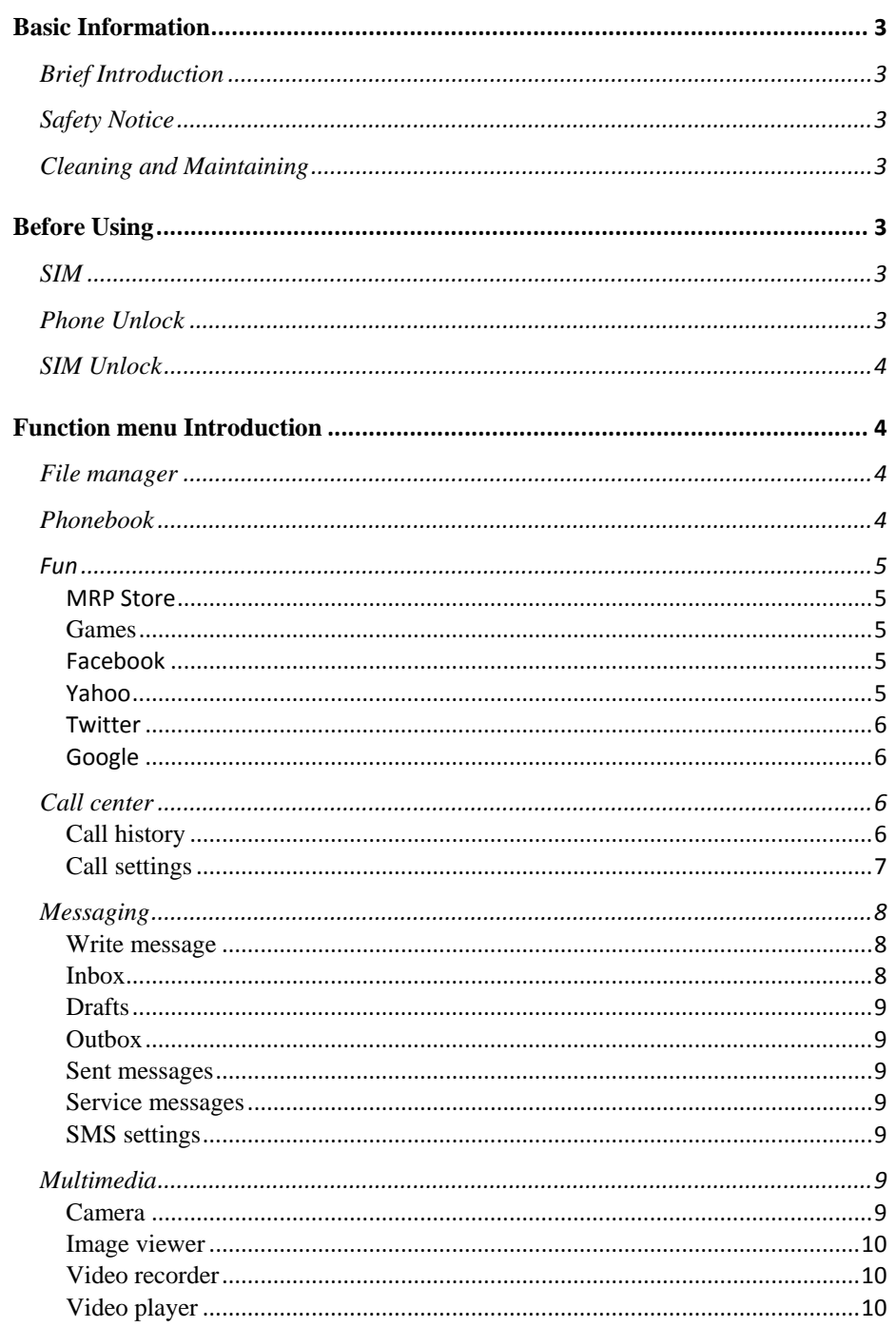

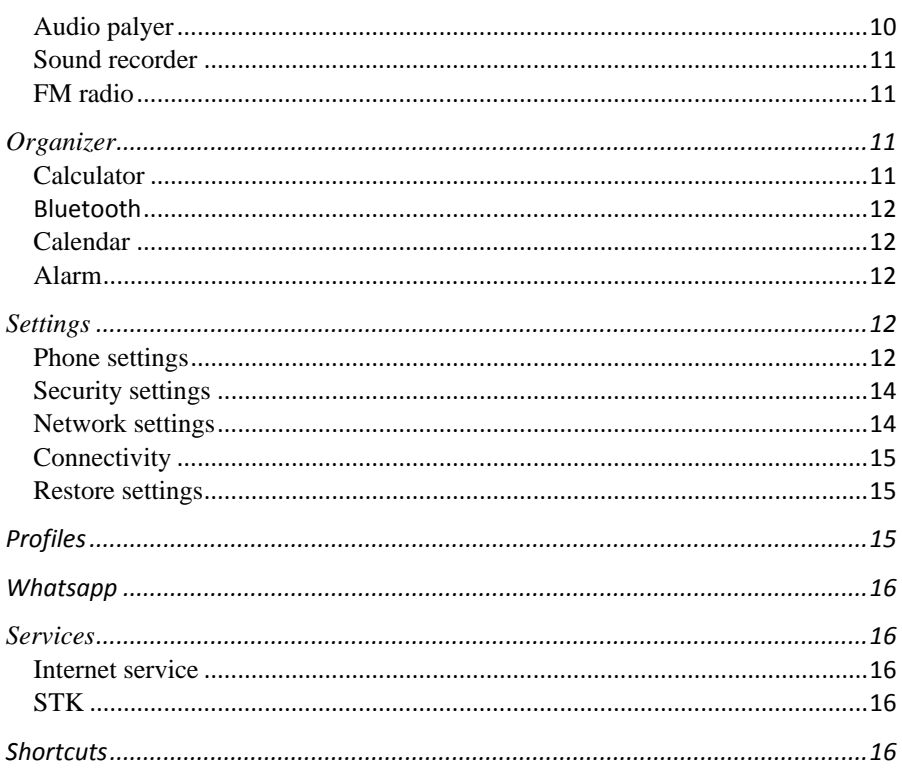

## **Brief Introduction**

Thank you for choosing QWERTY mobile phone. You can read the manual, a comprehensive understanding of the use of mobile phones and enjoy its perfect functionality and simple method of operation. In addition to basic call functions, but also to provide you with phone book, personalized ring tones, alarm, camera, image viewer, video recorder, video player, audio player, FM, One Memory Card (T-Flash card), calculator, calendar, torch etc. A variety of practical features to facilitate your work and leisure activities, in addition, QWERTY interface with personalized mobile phone design, its perfect functionality to meet your needs.

Our Company reserves without any prior notice the contents of this manual under the right to make changes.

#### **Safety Notice**

If your phone is lost or stolen, immediately notify the telecommunications sector, or its outlet, to disable the SIM. This will allow you to take phone calls from other economic loss arising. To make you more secure use of mobile phones, please take precautionary measures, such as:

- Set up mobile phone SIM card PIN password, PIN password to prevent your SIM is unauthorized use by others.

#### **Cleaning and Maintaining**

Do not use the bathroom where high humidity, cell phone, battery and charger, the same should also avoid the rain. Use a soft, dry cloth to clean the phone, battery and charger. Dirt outlet will lead to poor contact, power-down, which does not charge, regular cleaning.

## **Before Using**

#### **SIM**

Before using your phone you must insert a valid SIM (Subscriber Identity Module) card. SIM card provide by the network provider.

Warning: Be sure to remove the SIM phone off before. There is absolutely prohibited in the case of an external power supply connected to insert or remove the SIM, or SIM card and mobile phone may be damaged**.** 

#### **Phone Unlock**

In order to prevent illegal use, your phone can set the phone lock password protected. Use this function, you must enter the phone lock password so that you can unlock the phone into the normal use state.

Enter the phone lock password, press the **LSK** to confirm. For example, if the phone lock password is set to 1122, then the following input: **1122 OK** 

#### **SIM Unlock**

In order to prevent illegal use of your SIM with PIN (Personal Identification Number) password encryption protection. Use this function, if you have set the PIN password protection, every time you must enter the PIN password at boot time, so that you can unlock the SIM card and phone to normal use.

Enter the PIN password, press the LSK to confirm. For example, if the PIN is set to 1234, then the following input: **1234 OK** 

 If there consecutive incorrect, your SIM will be network locked, the phone will ask for PUK password.

## **Function menu Introduction**

#### **File manager**

Into the File manager menu, the menu display **Phone** and **Memory card**. Root directory, select "**Phone**", press the **LSK** to enter "**Options**" can be as follows:

 **- Open** Open the root directory lists the directories and files.

 **- Format** Format the memory card, this action will remove all current flash memory data.

Root directory, select **"Memory Card"**, press the **LSK** to enter. **"Options"** can be as follows:

**-Open** Open the root directory lists the directories and files.

 -**Format** Format the memory card, this action will remove all current flash memory data.

**-Details** more information you can view, such as Name, Total size, free size. You can paly the music or video files, view Photo, copy/move/delete files,

remame files and so on.You can send the file through Bluetooth.

#### **Phonebook**

Press RSK in the idle or from the main menu to enter the phonebook.

You can use the phonebook to store recordes, can store the following: name and phone number.

In the phonebook list, select a record, to make a call when you press the dial keys. Select a record in the phonebook, you can do the following:

**-View** View the details or edit record.

**-Send text message** Send SMS to this number.

**-Send multimedia message** Send MMS to this number.

**-Call** Make a call to the number.

**-Edit** Can edit and save record.

**-Delete** Delete the record.

**-Copy** Copy the current record to Phone/SIM.

**-Mark several** Mark several or all records can send text message or delete **Phonbook settings**

**-Preferred storage** can be in the SIM1, SIM2, Phone and All to switch, and phonebook list will change accordingly, such as select SIM1, the phonebook list will only show SIM1 records .

-Speed dial Open speed dial. If you long press number keys on the dialing interface, you can call up.<br>-Extre numbers can

can be set SIM owner numbers and fixed dialing numbers.

**-Memory status** View the usag and free Phonebook capacity information.

**-Copy contacts** If select SIM to phone, the SIM card records of all telephone numbers copied to the phone

**-Move contacts** You can select the SIM records of all mobile phone numbers move to the phone, also you can switch the option to operate.

 **-Delete all contacts** You can delete all contacts in SIM card or phone and all records are deleted.

## **Fun**

### **MRP Store**

Press enter key connecting into the main interface, Please insert the SIM card and memory card before use.

#### **Games**

Into this menu display game and games settings.

#### **Facebook**

Press enter key connecting into the main interface, Please insert the SIM card and memory card before use.

## **Yahoo**

Press enter key connecting into the main interface, Please insert the SIM card and memory card before use.

## **Twitter**

Press enter key connecting into the main interface, Please insert the SIM card and memory card before use.

## **Google**

Press enter key connecting into the main interface, Please insert the SIM card and memory card before use.

## **Call center**

## **Call history**

## *Missed calls*

Enter the missed call menu, will display the missed calls list. Select missed call records, press the OK key to enter "Options":

- **‐View** View the details.
- **‐ Call** Call the record number.
- **Send text message** Send SMS to record number.
- **Save to Phonebook** Save the number to the phone or SIM card.
- **-Add to Blacklist** Save the number to phonebook block list.
- **Delete** Delete the number

## *Dialled calls*

Enter the dialed calls menu to display the current record of outgoing phone list of phone numbers.

Please refer to Missed calls for details.

## *Received calls*

Enter the received calls menu to display the current record has been received mobile phone number list.

Please refer to Missed calls for details.

## *All calls*

Enter the all call menu, will display the all calls list. Please refer to missed calls for details.

## *Delete call logs*

6 Delete all calls from dialled calls、missed calls、receive calls and all calls.

## *Call timers*

See SIM card 1 and SIM 2 call times.

## **Call settings**

Enter the call set up sub-menu,you can make the following settings:

## *Call waitting*

Open this feature, during the call if the new call, the network will notify you. Specific use with your network provider.

- **Avtivate** lanch the function.
- **Deactivate** Close the function.
- **Query status** Query the function's status.

## *Call divert*

Network Call Transfer service allows you to call a business case in a default transferred to a phone number you specify.

The features include: Divert all voice calls, Divert if unreachable, Divert if no answer, Divert if busy,Divert all data calls.Enter the corresponding Transfer menu, you can do the following:

- **Acitvate** Transfer the current call forwarding setting number.
- **Deactivate** Call transfer prohibited.
- **Query status** Check the satus of this function.

After setup is complete, when, when you do not need call forwarding, you can cancel all diverts to prohibit the use of the above functions.

## *Call barring*

Into the "Call barring" sub-menu, you can set the following call barring any combination to improve security. Some network providers may not provide this service call restrictions, specific use, please contact your network provider. Network provider will provide a four-ban password so that you can enable call restrictions.

Change the password to enter the old call barring password, set new restrictions on the password.

## *Line switching*

In line 1 and line 2 to switch between, choose line 1, can be a normal call, send text messages and so on. Select line2, you can receive a call but not make a call.

## *Advanced settings*

#### **Auto redial**:

Through on / off settings, to activate or disable the feature.Turned on and when your phone call after another failed attempt to connect up to redial 10 times. This feature can save you the trouble of repeated calls.

#### **Call time reminder:**

In this menu can prompt a certain length of time to set up the call, according to the menu function mode in order to select the following tips:

**Off** Close the function.

**Single** Enter any numbers between 1-3000 (sec), which arrived at the selected time (seconds) of talk time when prompted.

**Periodic** Enter any number between 30-60 (sec), from the input time (in seconds), the intervals of 1 minute for talk time tips.

## **Answer mode:**

**Any key** and **Anto answer when headset mode** two choices for selecting.When you select any key, press any key outside power key and RSK can answer the call.

#### **Messaging**

Make sure that the information in writing before the message center number is set correctly. Access to an information menu, you can edit the SMS and Multimedia message.

## **Write message**

Make sure that the information in writing before the message center number is set correctly.

Access to an information menu, you can edit the SMS, press the LSK to enter the "Options" menu:

**Send to** After editing the information, select the operation, enter the number manually, or add records from the phonebook, you can do **send, Edit recipient, Remove recipient, Remove all recipients, Save to Drafts oprations.Sent SMS to** one or more persons, and storage to Drafts.

**Input method** Offer many kinds of input methods to choose from. **Save to Drafts** SMS save to drafs.

Enter the **Advanced** menu

**Insert number** Insert number into SMS from phonebook.

**Insert name** Insert the name of the record into SMS from phonebook.

 **Insert bookmark** Insert bookmark from Bookmarks

#### **Inbox**

In list of inbox, you can press the OK key to read the message details, In the inbox interface, press LSK "Options" to enter the menu:

**View** Enter the message reading interface to view the message's details. **Reply** Send SMS to the sender. **Call sender** Make a call to the sender. **Forward** Send the message to other people. **Delete** Delete the message. **Delete all** Delete all messages. **Save to Phonebook** Save the number to phonebook. Sort by Sort by sender, subject, unread/read, message size **Filter by** Filter by SIM1、SIM2 and ALL message **Mark several** Can mark several to delete

## **Drafts**

Edit the SMS not sended but stored in the draft, the detail features, please refer to "Inbox".

## **Outbox**

Go to the Outbox list view your SMS are not sent successfully. the detail features, please refer to "Inbox".

#### **Sent messages**

Open the message set in the "Save sent message", send the information after the success of information stored in the Sent, detail features, please refer to "Inbox".

#### **Service messages**

It includes following items to:Enable push and Service loading.

#### **SMS settings**

**SIM1\SIM2\SIM3\SIM4** This menu can set SMSC address、validity period、 message type、delivery report、reply path and **voicemail server** function.

**Memory status** View the SIM and Phone capacity information.

**Save sent message** Open the "Save sent message", messages sent after a

successful save the sent message, if you turn off this feature, you will not be saved. **Preferred storage** Can set preferred storage as SIM or phone.

**Note:** This function needs the network operator support

## **Multimedia**

## **Camera**

The phone includes high-definition camera, you can take pictures anytime, anywhere, and to save the photos to your phone or memory card.

## $\overline{q}$

 State in the preview, press the LSK to enter "Options" you can do this to conduct a more detailed set of parameters.

**Switch to video recorder:** Switch to the video recorder.

**Photos**: Photo album shows the current list of files.

**Camera settings:** Including **Anti-flicker, Delay timer** setting operation contents of the regulation. Been adjusted, press the LSK "OK" to save the current settings.

**Image settings**: Include the Image size and image quality regulation.

**White balance:** Set the white balance state.

**Scene mode:** Including Auto and Night scene mode.

**Storage:** storage location can be set as Phone, Memory card, the captured image will be saved to the specified location.

**Restore default:** Set all parameters to default settings.

#### **Image viewer**

Select an album sub-menu, you can easily view stored in the camera album picture list, and press the LSK to enter to "Options" to choose the pictures to do the View, Image information, Browse style, Send, Use as, Rename, Delete, Sort by, Delete all files and change Storage operations. View pictures, by clicking on the left and right navigation buttons to switch pictures.

#### **Video recorder**

**Switch to camera:** Switch to the camera.

**Camcorder settings:** Recorder settings includingAnti-flicker setting.

**Video settings**: Include video quality.

**Storage:** Storage location can be set as Phone and Memory card, shooting the video will be saved to the specified location.

**Restore default:** Set all parameters to default settings.

#### **Video player**

Choose video player sub-menu, you can easily view the saved video player in the video list, press the LSK to enter "Options" to select the video files to do the play, rename, delete, delete all files and change storage operation.

Send the video via Bluetooth if you want.

## **Audio palyer**

In the Audio player interface, you can press left and right keys to switch the music; press \* and # keys to adjust the play volume.

In the Audio player interface, press the left soft key to enter "list" menu and enter the current playlist to play in the option list can be any of a music file to play.

Select a music file to enter the settings options, you can top of the screen prompts the items content specific settings of each item:

**Pre.playlist:** Can select the preferred list, Phone or Memory card. If you choose a memory card, then show the all music files in memory.

List auto gen.: To switch to this setting. When this feature is set on, you can perform the "Refresh Playlist" operation.

**Repeat:** Can be set as off (no repeat), one, all.

**Shuffle:** Random order of play set, respectively, can be set to on and off.

**Background play:** Set the background play on, you can make mobile phone in other user interface and also play music. Set as off, the music will not play when out of the Audio player.

### **Sound recorder**

In the sound recorder interface click "option", it shows the items of record.

**New record** Start a new record. If you click stop, it will pop up a dialog box to prompt you save it or not. If you click pause, it will suspend recording, and then click continue, it can record again.

List it displays the sound that you recorded and saved in the memory card. **Settings** you can set the file format and audio quality of the record.

#### **FM radio**

FM interface, press the OK key to turn on / off FM play, press the right navigation key to automatic search, press  $*$  and  $#$  keys to adjust the FM playing volume.

Press the left soft key "Options" can show FM options menu, the content were: **Channel list:** Shows FM channel list.

**Manual input:** Can be their own editors to manually enter the channel frequency, the effective value of  $87.5 \sim 108.0$ 

Auto search: Auto search FM channels in the channel list. **Settings:** Can on/off the background play.

#### **Organizer**

#### **Calculator**

Your phone provides you with the basic arithmetic operations can be a function of the calculator, easy simple operation. Press the left soft key "Clear" or stylus to click on the "Clear" can be cleared.Press the right softkey "Back" to exit the calculator.

**Note:** This calculator has limited accuracy and rounding errors will be generated, especially in addition to endless time. When the calculation of range, the display area will use the letter "E" to represent.

## **Bluetooth**

**Power:** Activate Bluetooth on or off the Bluetooth function.

**Visibility:** If set as On, other devices can search this Bluetooth device; if set as Off, other devices can not search this Bluetooth device.

**My device:** Can search for nearby Bluetooth devices.

**Search audio device:** Free devices to search for near-free decoration, such as Bluetooth headsets.

**My name:** The Bluetooth device name can be modified.

## **Advanced Options** :

**Audio path** Set the sound path can be set to stay in the sound and go hands-free cell phone devices. If set to go hands-free device, connected to the phone, the sound will be automatically transferred to the handsfree device.

**Storage** To receive the file will be automatically transferred to the specified path, the path can be set as phone or memory card.

**My address** Display device Bluetooth physical address.

#### **Calendar**

Enter calendar sub-menu, the screen will show a calendar month, and other background box with the current date marked.Press the up, down, left, and right navigation keys to change the date, calendar information on the screen will be updated accordingly.

Press the left soft key "Options" option to display the calendar menu, and content as follows:

**Jump to date:** Can quickly jump to a specified date to a specified date. **Go to today:** Switch to the system today, setting the current date.

**Go to weekly view:** Calendar interface display to the weekly view format.

#### **Alarm**

Five alarm can be set up (turned off the alarm is still valid.)

Select and edit an alarm clock: Can edit the setting of alarm on / off, Time, Repeat and Alert type. You can choose to set to repeat: Once, Everyday, Custom

#### **Settings**

#### **Phone settings**

Into the phone settings sub-menu, you can make the following settings:

## *Time and Date*

In this menu, you can move the phone time and date settings. The menu consists of three sub-menu:

**Set home city:** The city a total of 78 international cities by selecting different cities, change the mobile phone area.

**Set time/date:** Set time and date are set according to the established format and on / off daylight saving function. Phone allows you to set a calendar from 2000 to 2030 between the dates. If daylight saving is set to open, then the phone time to add in the original time of one hour or one hour later.

**Set format**: Set time and data's format

#### *Language*

Phone supports many kinds of language for you to select. Set the current language type, then menu and interface refresh for the corresponding language.

## *Pref. input method*

The phone supports many kinds of methods, to choose an input method as the default when the initial input.

## *Display*

**Wallpaper:** Wallpaper set in two ways: First, through the navigation system comes with the wallpaper and select; the second is user defined, by browsing the [File manager] photos folder identified as a wallpaper.

**Screen auto lock:** Set the screen auto unlocked time.

**Power on display:** power on display set in two ways: First, through the navigation system comes with the wallpaper and select; the second is user defined, by browsing the [File manager] photos folder identified as a wallpaper.

**Power off display:** Power off display set in two ways: First, through the navigation system comes with the wallpaper and select; the second is user defined, by browsing the [File manager] photos folder identified as a wallpaper.

**Show date and time:** Display date and time to do On / Off settings, to determine whether the date and time displayed on the idle screen.

**LCD backlight:** Set the brightness. LCD brightness settings are divided into five level.

## *Dedicated key*

Set up,down,left and right key for any functions of you want.

## *Flight mode*

Turn On/Off the Normal or Flight mode. If you select Flight mode, SIM cards' function will not active.

### *Misc. settings*

Set the brightness and time . LCD brightness settings are divided into five level, the time can be set to any time between 5-60 seconds. When you set the time interval without any operation, LCD backlight will turn black light.

## **Security settings**

Into the "Security Settings" menu, you can set the phone's security options, mobile phone or SIM card to avoid unauthorized use.

## *SIM security settings*

## **PIN lock**

SIM card PIN password to lock the completion of your SIM card to prevent unauthorized use.

If the current SIM card lock is closed, select Open to open the SIM card, enter the PIN lock password, the next boot requires that you enter the correct PIN password to enter;

If the current SIM card lock is On, select Off to close the PIN lock protection.

 **Change PIN:** If the current PIN password lock has been activated, you can re-set on the PIN password

**Change PIN2:** PIN2 old to enter the correct password, you can set on the PIN2 password.

## *Phone security*

#### **Phone lock:**

Phone lock password can prevent your mobile phone stolen by others. Select On to open phone lock password to enter the correct password-protected phone lock open, the next boot requires that you enter the correct password to enter the phone lock.

#### **Change password:**

Change the phone password, enter the old password and then enter a new password. Phone default password is 1122.

#### **Network settings**

#### *Network selection*

Press the left soft key to select automatic or manual mode. Automatic, mobile phone SIM card information is automatically selected according to service provider; manually, choose manually select the network services, mobile phone search to get the current list of service providers for users to select the service provider SIM card

#### type.

## *GPRS transfer pref.*

Press the left soft key to select data prefer or call prefer.

## **Connectivity**

Into the connectity menu, it display the data account, press the ok option into the data account list and press option, include edit, add ps accout, delete and set as default

#### *Data accounts*

For network access point may choose to modify settings.

## **Restore settings**

In this menu, enter the phone lock passworde, once determined, the phone automatically reboot the phone after the relevant parameters can be set to return to the case of mobile phone factory. The default password is 1122.

#### **Profiles**

Profile including General、Silent、Meeting and Outdoor. First, based on the current scene, select a different profile, then you only need a personal profile can be set and activated.

**General:** General environment.

**Silent:** For Silent environment.

**Meeting:** For meeting the environment, to be pre-set (for example: ring mode can be set to vibration).

**Outdoor:** For outdoor activities, need to pre-set (for example, ring volume can be set to a higher state).

Press the left soft key "Options":

**Activate:** Enable the selected profile.

**Customize:** 

**Alert type:** Can choose to Ring only, Vib. Only, Vib. and ring, Vib. Then ring as the current method.

**Ring type:** You can choose repeat and beep once two type.

**Ringtone** According to their own preferences set ringtones 1-5, can also be set from the memory card custom ringtones

**Ringtone volume** In the volume control interface, you can volume up and down navigation keys on the set. Volume level is divided into seven, 1-7, followed by increases.

**Message** According to their own preferences set ringtones 1-5.

**Message volume** In the volume control interface, you can volume up and down navigation keys on the set. Volume level is divided into seven, 1-7, followed by increases.

**Keypad** vou can set keypad as silent, press and tone

**Keypad volume** In the volume control interface, you can volume up and down navigation keys on the set. Volume level is divided into seven, 1-7, followed by increases.

**Power on\off** According to their own preferences set ringtones 1-5.

**System alert** can on\off system alert.

**Reset:** Reset profiles by defults.

## **Whatsapp**

Press enter key connecting into the main interface, Please insert the SIM card and memory card before use.

#### **Services**

#### **Internet service**

In the internet service interface, it has includes the following items:

**Homepage** Log on homepage, you will find it is a WAP website that you setted.user can set it by themselves.

**Bookmarks** thas default bookmarks, yahoo. You can go to relevant website conveniencly. Users can add bookmarks by themselves.

**Search or input URL** You can edit any website you want, but it is effective. **Settings** it includes following items to users to set: data account, browser options and preferences settings.

**Note:** GPRS service requires network support, must be after the opening and in a GPRS network coverage area, you can use GPRS services

## **STK**

Enter SIM tool kit menu, display Operators's information.

#### **Shortcuts**

Shortcuts interface,Press LSK key into option, it display add、edit、delete、delete all and change order.

## **Company: Xwireless LLC**

Address: 11426 Rockville pike, Rockville Md.

Contact Person: Paul Greene TEL: 001‐3014124412 E‐mail: paulgreene@prepaidwirelessgroup.com

## **FCC RF Exposure Information and Statement**

The SAR limit of USA (FCC) is 1.6 W/kg averaged over one gram of tissue. Device types mobile phone (FCC ID: 2ADLJQWERTY) has also been tested against this SAR limit. The highest reported SAR values for head, body SAR are 0.55 W/kg, and 0.82 W/kg respectively. This device was tested for typical body-worn operations with the back of the handset kept 10mm from the body. To maintain compliance with FCC RF exposure requirements, use accessories that maintain a 10mm separation distance between the user's body and the back of the handset. The use of belt clips, holsters and similar accessories should not contain metallic components in its assembly. The use of accessories that do not satisfy these requirements may not comply with FCC RF exposure requirements, and should be avoided.

## **FCC Warning**

This device complies with Part 15 of the FCC Rules. Operation is subject to the following two conditions: (1) This device may not cause harmful interference, and (2) this device must accept any interference received, including interference that may cause undesired operation.

NOTE 1: This equipment has been tested and found to comply with the limits for a Class B digital device, pursuant to part 15 of the FCC Rules. These limits are designed to provide reasonable protection against harmful interference in a residential installation. This equipment generates, uses and can radiate radio frequency energy and, if not installed and used in accordance with the instructions, may cause harmful interference to radio communications. However, there is no guarantee that interference will not occur in a particular installation. If this equipment does cause harmful interference to radio or television reception, which can be determined by turning the equipment off and on, the user is encouraged to try to correct the interference by one or more of the following measures:

- Reorient or relocate the receiving antenna.

- Increase the separation between the equipment and receiver.
- -Connect the equipment into an outlet on a circuit different from that to which the receiver is connected.

-Consult the dealer or an experienced radio/TV technician for help.

NOTE 2: Any changes or modifications to this unit not expressly approved by the party responsible for compliance could void the user's authority to operate the equipment.